## **In this Winlink Thursday Exercise for February 3rd, 2022, you will:**

- 1. Learn how to send a Weather Report in your area, especially if deployed outside your usual location. Such weather information provides useful "situational awareness" information for planning purposes, especially in a Disaster Response.
- 2. Enter your GPS location manually, or use a GPS receiver USB dongle. See last page for more information.
- 3. Learn about the Beaufort Wind scale and reporting approximate wind conditions

## **Some reminders, especially for New Arrivals to ETO:**

- Read and Follow the Instructions Precisely. Details are sometimes missed in the reading, and some of our assignments can be tricky!
- Make Sure you Address the Correct Clearinghouse for Your Geographic Location (especially if you're temporarily in a different region)
	- o Our Tactical Addresses are all formatted as "ETO-nn", where nn is *always* either a 2-digit number ("01", "03", "10"...) or "DX".
	- o Make sure you type a ZERO, not the letter "O".
	- $\circ$  If you don't know your Clearinghouse's Tactical Address, use this web page to look it up: [https://emcomm-training.org/More\\_Info.html#Maps](https://emcomm-training.org/More_Info.html#Maps)
- For our exercises, we recommend that you always check the "Request message receipt" box in your message, before you Post it to your OutBox.
- Another suggestion from our Gurus: put your own "normal" Email Address in the CC box, so that you receive a copy in your non-Winlink Email, as another confirmation that your Winlink message was sent out correctly.

# **Optional, but helpful for this exercise.**

Watch this video that explains the Beaufort scale: <https://youtu.be/gDm1V90Cgec>

Observe your local weather conditions and use the Beaufort scale to determine the wind speed at you location.

A Beaufort scale chart has been included after the steps to send the weather report.

### **Steps to send your weather report:**

- 1. Open the Winlink Express app.
- 2. Click on Create a "New Message".
- 3. Select Template and double click on "Standard templates".
- 4. Scroll down and Double Click on "Weather Forms".
- 5. Select "Local Weather Report" and double click on it to open it.
- 6. In the top section:
	- a. Enter **call sign, time/date, name, and location** information.
	- b. Input your Latitude and Longitude, or use a GPS dongle automatically enter your LAT/LON information. See information below on GPS Dongles.
- 7. In the Weather Section:
	- a. For "Measurement Used", select your measurement system for your location.
	- b. Complete the Current Local Weather Conditions for **Temperature** and **Windspeed**. (See the Beaufort Scale below for wind speed reporting)
	- c. Optionally, fill in the rest of the weather information. For non-exercise weather reports it is important to provide all the information that you can get.
- 8. Click on the Submit button.
- 9. Close the browser.
- 10. Enter your ETO clearing house address in the To: line.
- 11. Enter your internet email address in the CC: line.
- 12. Click on "Post to Outbox" on the menu bar.
- 13. Check the Outbox folder to verify you message is in the Outbox.
- 14. Select you session type from the drop-down list to the right of the Open Session button.
- 15. Click the Open Session Button.
- 16. The Open Session Window will open. Click Start to send your message.

One of the first scales to estimate wind speeds and the effects was created by Britain's Admiral Sir Francis Beaufort (1774-1857). He developed the scale in 1805 to help sailors estimate the winds via visual observations.

The scale starts with 0 and goes to a force of 12. The Beaufort scale is still used today to estimate wind strengths.

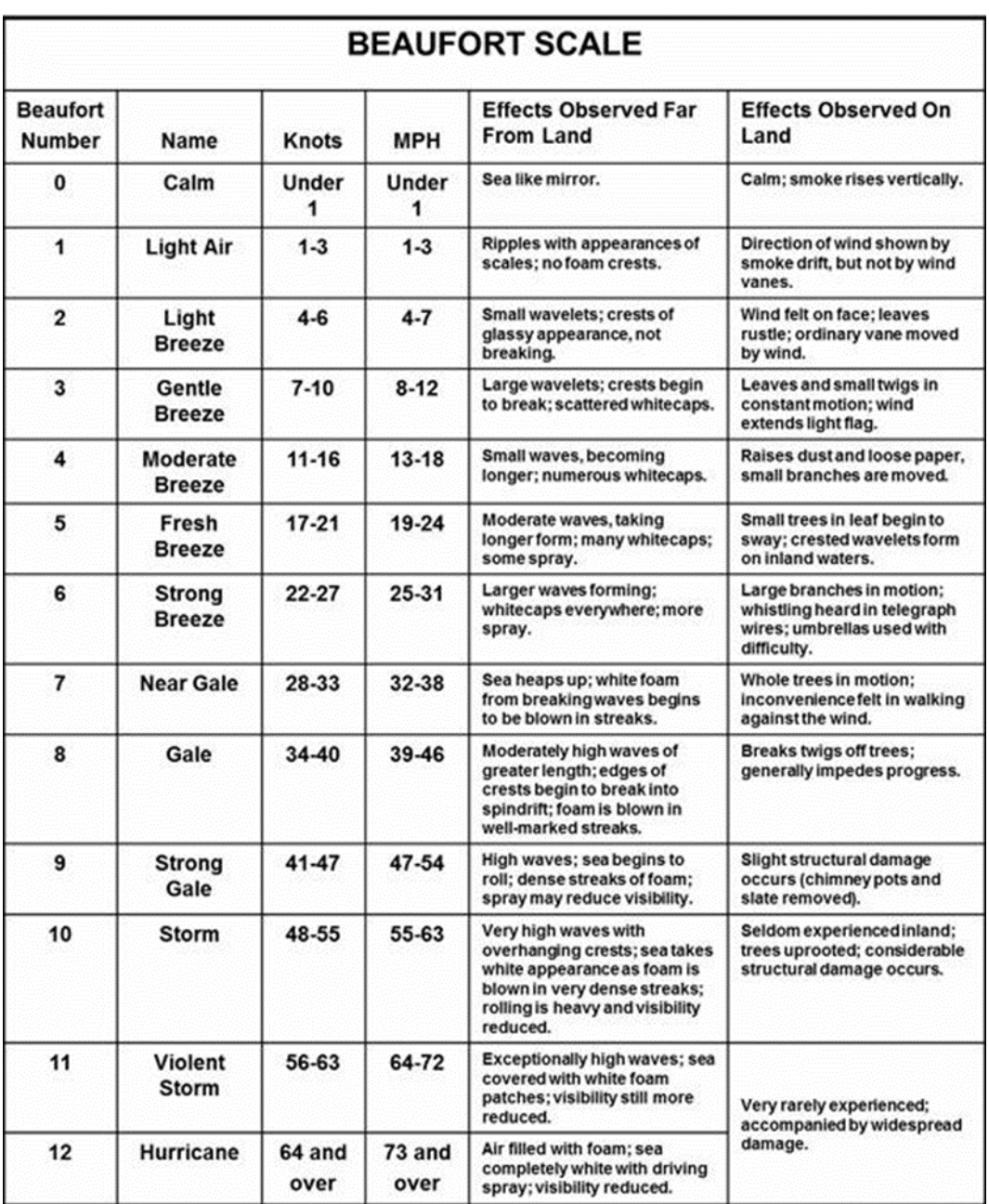

#### *EXAMPLES OF A GPS RECEIVER. NOT AN ENDORSEMENT NOR A REQUIREMENT!*

Low-cost [GPS Receive](https://www.amazon.com/dp/B00NWEEWW8?psc=1&ref=ppx_yo2_dt_b_product_details)r

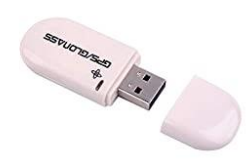

[DIYmall VK-172 VK 172 Gmouse G-Mouse USB GPS Dongle Glonass Support Windows](https://www.amazon.com/dp/B00NWEEWW8?psc=1&ref=ppx_yo2_dt_b_product_details)  [10/8/7/vista/XP/Raspberry PI Vehicle Aviation Tracker \(Pack of 1pc\)](https://www.amazon.com/dp/B00NWEEWW8?psc=1&ref=ppx_yo2_dt_b_product_details) 

While more expensive, the Global SAT GPS has a cord that allows easier placement near windows for improved GPS signal reception while indoors.

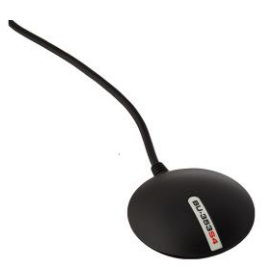

<https://www.amazon.com/GlobalSat-BU-353-S4-USB-Receiver-Black/dp/B008200LHW/>

Lower cost and has a cord that allows easier placement near windows for improved GPS signal reception while indoors.

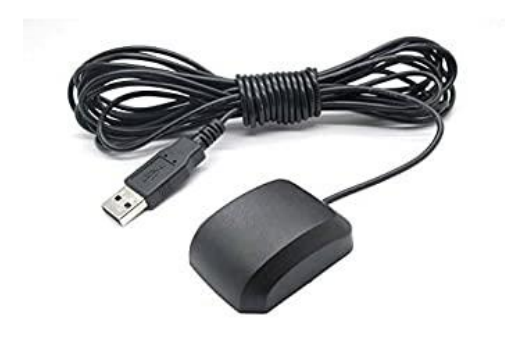

<https://www.amazon.com/dp/B01EROIUEW/>

**Also, please visit the "F.A.Q." page on our web site, at EmComm-Training.org, for a new article on "How to Add a GPS to Winlink Express".**

**<https://emcomm-training.org/FAQ.html>**